## Jak dołączyć do spotkania z aplikacją Teams?

(nie wymaga instalowania)\*

## **\*zalecamy korzystanie z przeglądarki Chrome**

1. Upewnij się, że masz połączenie z Internetem - podłączone głośniki lub słuchawki, ewentualnie mikrofon. Następnie kliknij na "Dołącz do spotkania w aplikacji Microsoft Teams" z przesłanego przez organizatora zaproszenia:

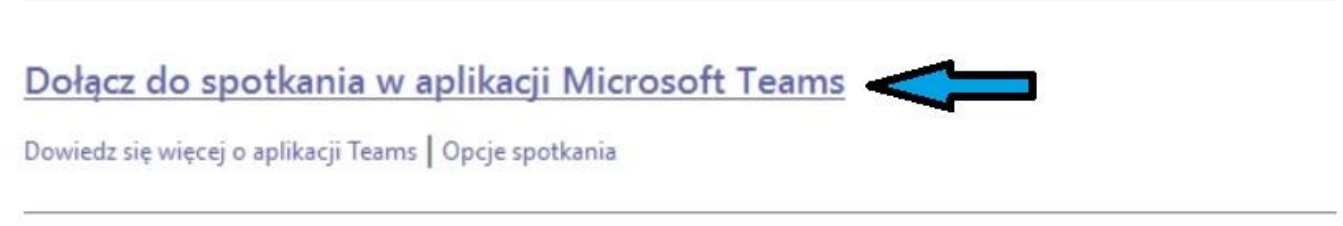

2. Wybierz opcję "Kontynuuj w tej przeglądarce":

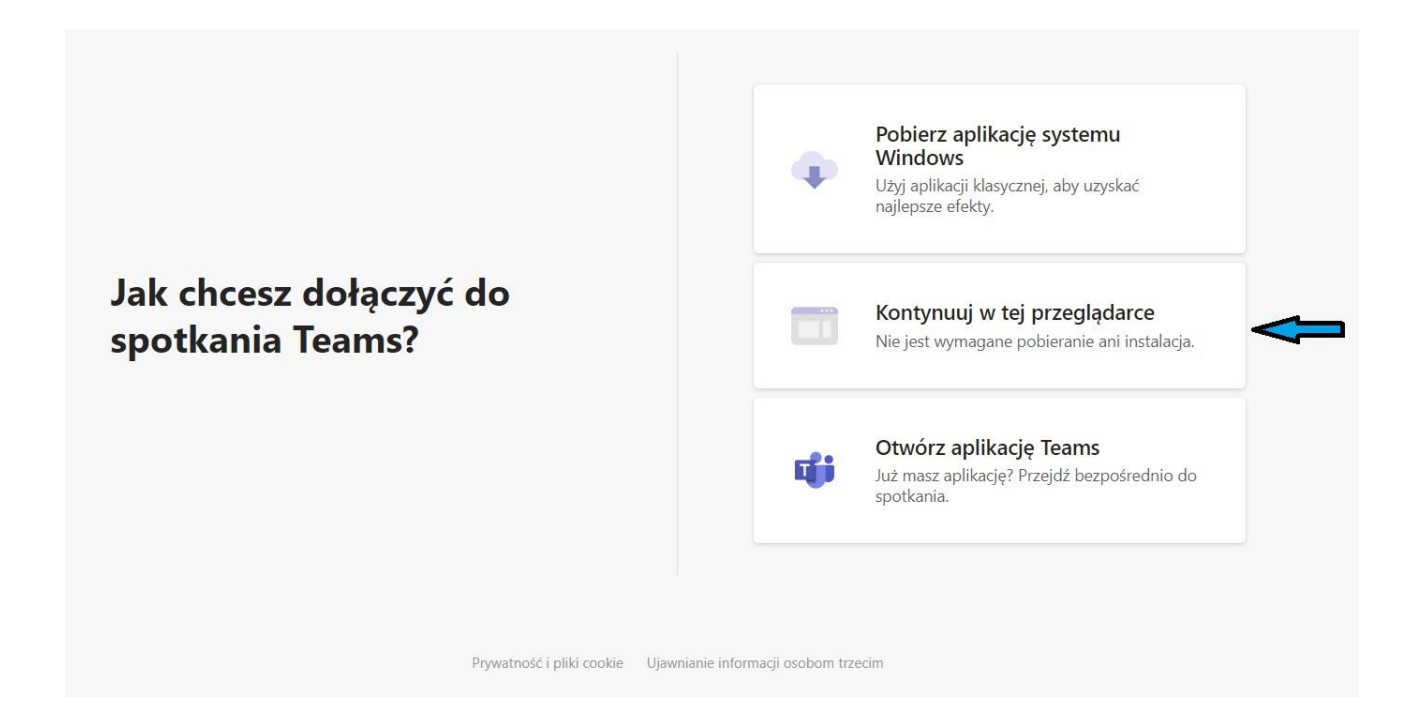

3. Potwierdź przyciskiem "Zezwalaj" aby prowadzący mógł Cię usłyszeć:

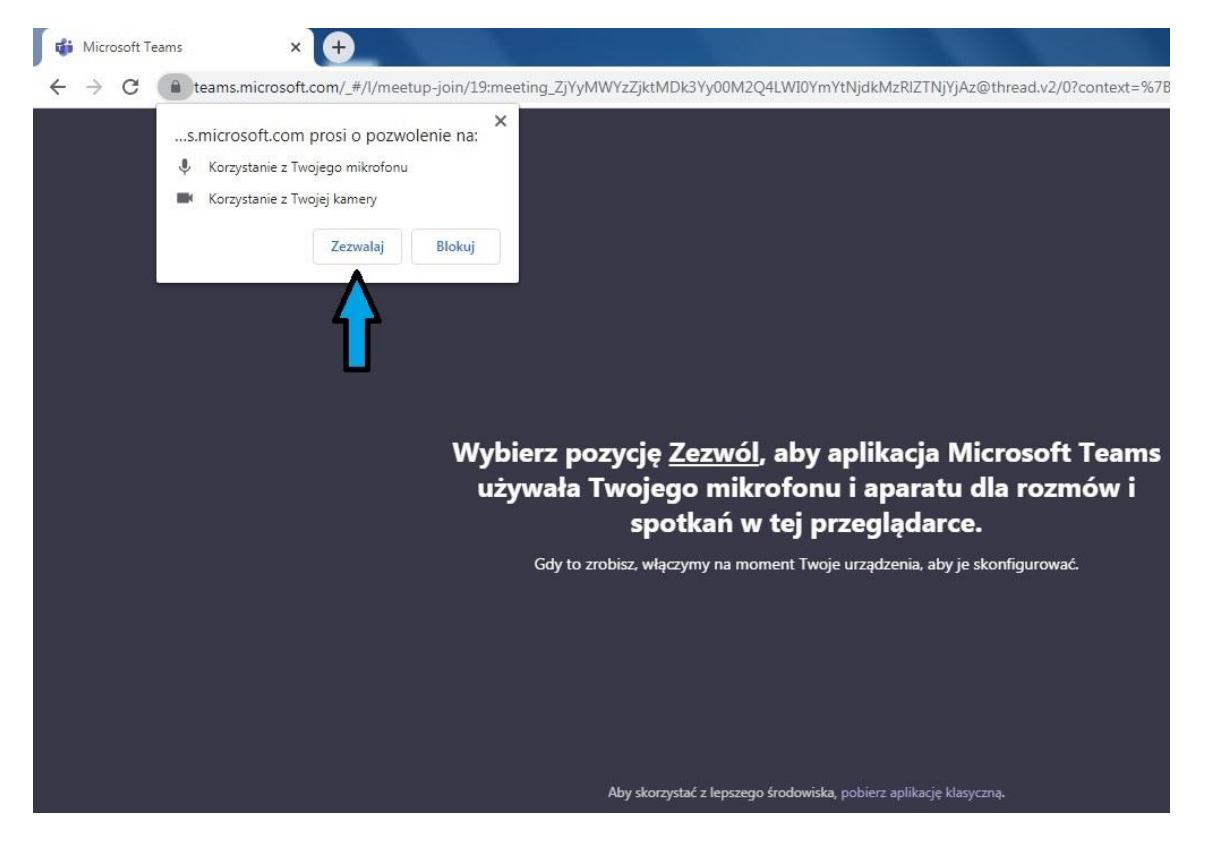

4. W polu "Wpisz nazwę" wprowadź swoje imię i nazwisko.

Przed dołączeniem do spotkania możesz włączyć/wyłączyć kamerę i mikrofon. Klikając przycisk "Dołącz teraz" nastąpi połączenie z osobą prowadzącą spotkanie.

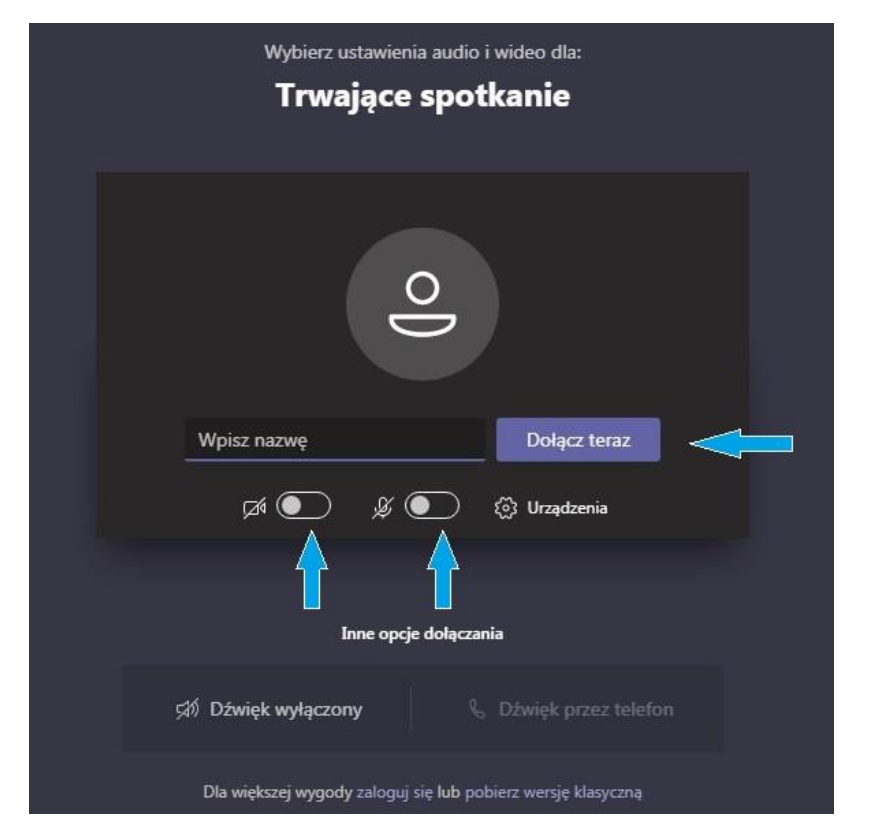